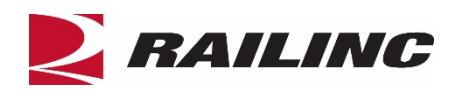

# **| Railinc.com FAQ**

# **What is Railinc?**

Railinc is the largest, single source of real-time, accurate interline rail data for the North American railroad system. We serve many types of customers with our information technology solutions that solve specific logistics challenges, improve processes, and create a ripple effect of efficiencies across the entire value chain. Railinc is a subsidiary of the Association of American Railroads (AAR).

# **LOGGING IN**

## **How do I log into Railinc.com?**

Click the **Customer Login** link at the top right of the page. Follow the prompts to login with your Single Sign-On (SSO) username and password.

# **Can I use my Single Sign-On (SSO) username and password with the new website?**

Yes.

# **I forgot my password.**

Click the **Customer Login** link at the top right of the Home page. Reset your password by entering your SSO User ID in the User ID field and click the "Forgot Password?" link. You will receive a new, temporary password at the email address associated with your SSO User ID. After you log in with the new, temporary password, you will be prompted to create a new, permanent password.

# **I forgot my User ID.**

Click the **Customer Login** link at the top right of the Home page. Retrieve your SSO User ID by clicking the "Forgot User ID?" link. Complete the form, and Railinc will send you an email with your User ID.

## **How do I set up a login for Railinc.com?**

Railinc requires an [AAR-assigned](https://public.railinc.com/about-railinc/aar-committees) reporting Mark (ABCX) or a Railinc-assigned alphanumeric identifier to access many of its systems. Companies that do not have an assigned Company ID must request one through the [Onboarding](https://www.railinc.com/onboard/#/)  [Application.](https://www.railinc.com/onboard/#/) This identifier is unique and, once established, may be used to access other Railinc systems. Once you have a Mark or Company ID, register by clicking the **Customer Login** link at the top right of the Home page. Then select **Create an account now** link and follow the prompts to register for the SSO User ID.

## **How do I request access to Railinc Products?**

Once you have an AAR-assigned reporting mark or Railinc-assigned alphanumeric identifier, log into Railinc.com to open the **Launch Pad**. In the **My Profile** section, choose the **View/Request Permissions** link to request access to available products, or contact your company administrator.

**I'm new to the rail industry; where do I go to learn about Railinc and how to get started?** Select the **New to the Rail Industry?** box on the Home page. Review the [Guide for Railroads](https://public.railinc.com/sites/default/files/documents/GuideforRailroads.pdf) to learn the standards and rules for operating as part of the North American freight rail industry.

## **PRODUCT & TRAINING RESOURCES**

# **Where can I find a list of training materials for the various products that I use?**

See **Support Resources** for a list of products/services and their resources.

## **How can I find information about a product?**

Visi[t Products & Services](https://public.railinc.com/products-services) to search or select from the list of Railinc products and services.

## **How can I find contacts from across the North American freight rail industry?**

Th[e FindUs.Rail free look-up tool a](https://www.railinc.com/findusrail/pub/homeAction.do)llows first level searches of contacts, agencies, and railcar marks at no charge.

# **How can I look up the condition of rail equipment?**

Railinc's [Equipment Health View \(EHV\)](https://public.railinc.com/products-services/equipment-health-view) provides users with a single location to look up, download, or input missioncritical railcar health data and report information related to railcar repairs across multiple Railinc systems.

# **How can I get rail equipment information?**

Railinc's Umler<sup>®</sup> is the source of critical data for more than two million pieces of North American rail, steamship, and highway equipment. Umler provides secure access for equipment management and reporting tools, helping equipment owners provide high-quality data to logistics partners and customers.

# **How can I manage interline settlements?**

Railinc's Interline Settlement System<sup>®</sup> (ISS) is the only centralized process to negotiate and agree upon the sharing of revenue generated for a movement when two or more railroads are involved in a shipment's route. ISS is the method by which the rail industry settles interline freight revenues via Electronic Data Interchange (EDI).

## **How can I manage railcar movement?**

Railinc's Rail Asset Management Process – [Exception Disposition \(RAMP-ED\) p](https://public.railinc.com/products-services/ramp-ed)rovides a uniform process to submit billing instructions when moving railroad and private freight cars to shop, new lease, next lease, or new points of assignment.

## **How can I track a railcar or container?**

Railinc's RailSight<sup>™</sup> is a suite of applications designed to deliver rail shipment and equipment management data through a flexible framework that can be adapted to support your changing business needs. Whether you need the unmatched depth and breadth of rail data available through RailSight Track and Trace or the easy-to-use hosted solutions available with RailSight Monitor and RailSight Demand Trace, RailSight offers it all from the industryleading source for rail data.

## **How can I look up rail reference data?**

Railinc maintains **Industry Reference Files (IRFs)** to support essential rail systems and operations. Learn how to use Railinc's IRF applications to locate company information, serving and connecting carriers, station names, service descriptions and more with [Rail Service Finder.](https://public.railinc.com/products-services/rail-service-finder)

# **How can I learn about operating a railroad as part of the North American railroad system?**

Review th[e Guide for Railroads](https://public.railinc.com/sites/default/files/documents/GuideforRailroads.pdf) to learn the standards and rules for operating as part of the North American freight rail industry.

## **Where can I get recent industry news?**

Railinc provides recent industry news on th[e Railinc](https://public.railinc.com/about-railinc/blog) blog.

# **SUPPORT**

## **What if I have questions about my bill?**

If you have questions about your bill, contact Railinc's accounting department at [accountsreceivable@railinc.com.](mailto:accountsreceivable@railinc.com)

## **How do I make a payment?**

Railinc offers several convenient options for customers to pay their invoices: se[e Make a Payment.](https://public.railinc.com/support/make-payment)

## **What if I have questions about a Railinc product or resource?**

Visi[t Products & Services](https://public.railinc.com/products-services) and [Resources](https://public.railinc.com/resources) to search or select from the list of Railinc products and resources.

# **How do I report a technical issue with a Railinc application and view open cases?**

To report a technical issue with a Railinc application, log into <https://public.railinc.com/> using your Single Sign-On (SSO) User ID and password. Use the "Create a New Case" button on your Launch Pad dashboard to report the issue. Once you have created a case, you can view it by logging into <https://public.railinc.com/> using your Single Sign-On (SSO) User ID and password. Your Launch Pad dashboard will include a list of your open cases.

# **Contact Us**

Railinc's customer service team is available to answer your questions. For more information, contact the Railinc Customer Success Center toll free at (877) 724-5462 or via email at [csc@railinc.com.](mailto:csc@railinc.com)

*Last Updated December 13, 2019*